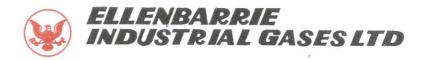

#### NOTICE

Notice is hereby given that the 47<sup>th</sup>Annual General meeting (AGM) of Ellenbarrie Industrial Gases Limited will be held on Wednesday, 30th September, 2021 at 3:00 PM, through Video Conferencing(VC)/Other Audio Visual(OVAM) means in conformity with the regulatory provisions and Circulars by the Ministry of Corporate Affairs, Government of India. The venue of the Meeting shall be deemed to be the registered office of the company at 3A Ripon Street, Kolkata-700016 to transact the following business:

#### AS ORDINARY BUSINESS

1. To receive, consider and adopt the Audited Financial Statements including Consolidated Financial Statements of the Company for the Financial Year ended 31st March 2021, together with the Board's Report, the Auditors' Report thereon.

To consider and if thought fit, to pass, with or without modification(s), the following resolution as Ordinary Resolution:

"RESOLVED THAT the Audited Financial Statements (including the Consolidated Financial Statements) of the Company for the financial year ended March 31, 2021 and the reports of the Board of Directors and Auditors thereon laid before this meeting, be and are hereby considered and adopted."

2. To appoint director in place of Mr. Varun Agarwal (DIN No. 01526576), who retires by rotation and being eligible, offers himself for reappointment, pass the following resolution as Ordinary Resolution:

"RESOLVED THAT pursuant to the provision of Section 152 of the Companies Act, 2013, Mr. Varun Agarwala (DIN No. 01526576), who retire by rotation at this meeting be and is hereby appointed as a Director of the Company, liable to retire by rotation."

3. To consider and if thought fit, to pass with orwithout modification(s) the following Resolutionas an Ordinary Resolution for the appointment of M/s A R Kumar & Co Chartered Accountants (Firm Regn. No. 308013E), as Statutory Auditors of the Company and fix their remuneration:

"RESOLVED THAT pursuant to Sections 139, 142 of the Companies Act, 2013 ("Act") and other applicable provisions, if any, of the said Act and Companies (Audit and Auditors) Rules, 2014 made thereunder and other applicable rules, if any, under the said Act (including any statutory modification(s) or re-enactment thereof for the time being in force) and subject to the approval of members of the company, M/s. A K Kumar & Co., Chartered Accountants (Registration No. 308013E), be and is hereby appointed as the Statutory Auditors of the Company commencing from the conclusion of this Annual General Meeting till the conclusion of Sixth consecutive Annual General Meeting at a remuneration to be fixed by the Audit Committee and/or Board of Directors of the Company, in addition to the re-imbursement of applicable taxes and actual out of pocket and arrie Indus travelling expenses incurred in connection with the audit and billed progressively."

REGD. OFFICE : 3A RIPON STREET, KOLKATA-700016, INDIA CIN : U24112WB1973PLC029102 Website : www.elienbattle.com E-mail : info@ellenbarrie.com PHONES : 91 33 2229-1923, 2229-2441, 2249-1922 FAX : 91 33 2249-3396

NS-EN ISO 9001 : 2008 ISO 9001 : 2008

"RESOLVED FURTHER THAT for purpose of giving effect to above resolutions, Mr. Padam Kumar Agarwala, Managing Director and Mr. Shanti Prasad Agarwala, Whole time Director of the company, be and is hereby authorized to do all such acts, deeds, matters and things as may deemed necessary."

ELLENBARRIE

DUSTRIAL GASES LTD

#### AS SPECIAL BUSINESS

4. Appointment of the Cost Auditors for the Financial Year 2021-22:

To consider and if thought fit, to pass with or without modification(s), the following resolution as an Ordinary Resolution:

"RESOLVED THAT pursuant to Section 148 of the Companies Act, 2013 and the companies (Cost Record and Audit) Rules, 2014 and any other applicable provisions of the Companies Act, 2013 and subject to the approval of members of the company and subject to ratification of the remuneration at the shareholder's meeting, the consent of the Board of Directors of the Company be and is hereby accorded to appoint M/s Datta, Ghosh, Bhattacharya & Co., Cost Accountants, as Cost Auditors for 1 year and at a remuneration of Rs. 50,000/- plus taxes and out of pocket expenses for the F.Y 2021-22."

"RESOLVED FURTHER THAT for purpose of giving effect to above resolutions, Mr. Padam Kumar Agarwala, Managing Director and / or Mr. Shanti Prasad Agarwala, Whole time Director of the company, be and is hereby authorized to do all such acts, deeds, matters and things as may deemed necessary."

5. Approval of Agreements:

To consider and if thought fit, to pass with or without modification(s), the following resolution as a Special Resolution:

"RESOLVED THAT pursuant to Section 188 of the Companies Act, 2013 and other applicable provisions of the Companies Act, 2013 and relevant rules made thereunder (including and statutory modification(s) or reenactment thereof, for the time being in force) consent of the members be and is hereby accorded to the Board of Directors to enter into agreement with following parties:

| SI. | Name of the Party          | Purpose of the Agreement                                                                                                    | Amount to be paid |
|-----|----------------------------|----------------------------------------------------------------------------------------------------|-------------------|
| 1.  | Gunjan Suppliers Pvt. Ltd. | Rent cum maintenance<br>agreement of 191 square feet<br>office space at 3A Ripon Street,<br>Kolkata to be used for Project<br>office purpose. |                   |

Place: Kolkata

Date: 7<sup>th</sup>September 2021

By Order of the Board For ELLENBARRIE INDUTSRIAL GASES INDUSTRA PADAM KUMAB AGARWALA Managing Director (DIN: 00187727)

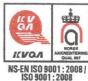

#### NOTES:

- In view of the massive outbreak of the COVID-19 pandemic, social distancing is a norm to be followed and pursuant to the Circular No. 14/2020 dated April 08, 2020, Circular No.17/2020 dated April 13, 2020 issued by the Ministry of Corporate Affairs followed by Circular No. 20/2020 dated May 05, 2020 and Circular No. 02/2021 dated January 13, 2021 and all other relevant circulars issued from time to time, physical attendance of the Members to the AGM venue is not required and general meeting be held through video conferencing (VC) or other audio visual means (OAVM). Hence, Members can attend and participate in the ensuing AGM through VC/OAVM.
- Pursuant to the Circular No. 14/2020 dated April 08, 2020, issued by the Ministry of Corporate Affairs, the facility to appoint proxy to attend and cast vote for the members is not available for this AGM. However, the Body Corporates are entitled to appoint authorised representatives to attend the AGM through VC/OAVM and participate thereat and cast their votes through e-voting.
- 3. The Members can join the AGM in the VC/OAVM mode 15 minutes before and after the scheduled time of the commencement of the Meeting by following the procedure mentioned in the Notice. The facility of participation at the AGM through VC/OAVM willbe made available for 1000 members on first come first served basis. This will not include large Shareholders (Shareholders holding 2% or more shareholding),Promoters, Institutional Investors, Directors, Key Managerial Personnel, the Chairpersons of the Audit Committee, Nomination and Remuneration Committee, Auditors etc. who are allowed to attend the AGM without restriction on account of first come first served basis.
- 4. The attendance of the Members attending the AGM through VC/OAVM will be counted for the purpose of reckoning the quorum under Section 103 of the Companies Act, 2013.
- 5. Pursuant to the provisions of Section 108 of the Companies Act, 2013 read with Rule20 of the Companies (Management and Administration) Rules, 2014 (as amended)and Regulation 44 of SEBI (Listing Obligations & Disclosure Requirements) Regulations2015 (as amended), and the Circulars issued by the Ministry of Corporate Affairs dated April 08, 2020, April 13, 2020 and May 05, 2020 the Company is providing facility of remote e-Voting to its Members in respect of the business to be transacted at the AGM. For this purpose,the Company has entered into an agreement with National Securities Depository Limited (NSDL) for facilitating voting through electronic means, as the authorized agency. The facility of casting votes by a member using remote e-Voting system as well as venue voting on the date of the AGM will be provided by NSDL.
- 6. In line with the Ministry of Corporate Affairs (MCA) Circular No. 17/2020 dated April13, 2020, the Notice calling the AGM has been uploaded on the website of the Company at www.ellenbarrie.com. and the AGM Notice is also available on the website of NSDL (agency for providing the Remote e-Voting facility) i.e.www.evoting.nsdl.com.
- AGM has been convened through VC/OAVM in compliance with applicable provisions of the Companies Act, 2013 read with MCA Circular No. 14/2020 dated April 08, 2020and MCA Circular No. 17/2020 dated April 13, 2020,MCA Circular No. 20/2020 dated May 05, 2020 and MCA Circular No. 2/2021 dated January 13, 2021.

# THE INSTRUCTIONS FOR MEMBERS FOR REMOTE E-VOTING AND JOINING GENERAL MEETING ARE ASUNDER:-

The remote e-voting period begins on 27.09.2021 at 09:00 A.M. and ends on 29.09.2021 at 05:00 P.M. The remote e-voting module shall be disabled by NSDL for voting thereafter. The Members, whose names appear in the Register of Members / Beneficial Owners as on the record date (cut-off date) i.e. 20.08.2021, may cast their vote electronically. The voting right of shareholders shall be in proportion to their share in the paid-up equity share capital of the Company as on the cut-off date, being 20.08.2021.

## How do I vote electronically using NSDL e-Voting system?

The way to vote electronically on NSDL e-Voting system consists of "Two Steps" which are mentioned below:

### Step 1: Access to NSDL e-Voting system

# A) Login method for e-Voting and joining virtual meeting for Individual shareholders holding securities in demat mode

In terms of SEBI circular dated December 9, 2020 on e-Voting facility provided by Listed Companies, Individual shareholders holding securities in demat mode are allowed to vote through their demat account maintained with Depositories and Depository Participants. Shareholders are advised to update their mobile number and email Id in their demat accounts in order to access e-Voting facility.

| Type of shareholders                                                      | Login Method                                                                                                    |
|---------------------------------------------------------------------------|----------------------------------------------------------------------------------------------------|
| Individual Shareholders<br>holding securities in demat<br>mode with NSDL. | <ol> <li>Existing IDeAS user can visit the e-Services website of<br/>NSDL Viz. <u>https://eservices.nsdl.com</u> either on a Personal<br/>Computer or on a mobile. On the e-Services home page<br/>click on the "Beneficial Owner" icon under "Login" which<br/>is available under 'IDeAS' section , this will prompt you to<br/>enter your existing User ID and Password. After successful<br/>authentication, you will be able to see e-Voting services<br/>under Value added services. Click on "Access to e-Voting"<br/>under e-Voting services and you will be able to see e-<br/>Voting page. Click on company name or e-Voting service<br/>provider i.e. NSDLand you will be re-directed to e-Voting<br/>website of NSDL for casting your vote during the remote e-<br/>Voting period or joining virtual meeting &amp; voting during<br/>the meeting.</li> <li>If you are not registered for IDeAS e-Services, option to<br/>register is available at <u>https://eservices.nsdl.com</u>. Select<br/>"Register Online for IDeAS Portal" or click at<br/><u>https://eservices.nsdl.com/SecureWeb/IdeasDirectReg.jsp</u></li> <li>Visit the e-Voting website of NSDL. Open web browser by<br/>typing the following URL: <u>https://www.evoting.nsdl.com/</u></li> </ol> |

Login method for Individual shareholders holding securities in demat mode is given below:

|                                                                          | <ul> <li>either on a Personal Computer or on a mobile. Once the home page of e-Voting system is launched, click on the icon "Login" which is available under 'Shareholder/Member' section. A new screen will open. You will have to enter your User ID (i.e. your sixteen digit demat account number hold with NSDL), Password/OTP and a Verification Code as shown on the screen. After successful authentication, you will be redirected to NSDL Depository site wherein you can see e-Voting page. Click on company name or e-Voting service provider i.e. NSDL and you will be redirected to e-Voting website of NSDL for casting your vote during the remote e-Voting period or joining virtual meeting &amp; voting during the meeting.</li> <li>4. Shareholders/Members can also download NSDL Mobile App "NSDL Speede" facility by scanning the QR code mentioned below for seamless voting experience.</li> <li>NSDL Mobile App is available on App Store App Store Google Play</li> </ul>                                                                                                    |
|--------------------------------------------------------------------------|----------------------------------------------------------------------------------------------------|
| Individual Shareholders<br>holding securities in demat<br>mode with CDSL | <ol> <li>Existing users who have opted for Easi / Easiest, they can<br/>login through their user id and password. Option will be<br/>made available to reach e-Voting page without any further<br/>authentication. The URL for users to login to Easi / Easiest<br/>are https://web.cdslindia.com/myeasi/home/loginor<br/>www.cdslindia.com and click on New System Myeasi.</li> <li>After successful login of Easi/Easiest the user will be also<br/>able to see the E Voting Menu. The Menu will have links of<br/>e-Voting service provider i.e. NSDL. Click on NSDL to cast<br/>your vote.</li> <li>If the user is not registered for Easi/Easiest, option to<br/>register is available at<br/>https://web.cdslindia.com/myeasi/Registration/EasiRegistration</li> <li>Alternatively, the user can directly access e-Voting page by<br/>providing demat Account Number and PAN No. from a link<br/>in www.cdslindia.com home page. The system will<br/>authenticate the user by sending OTP on registered Mobile<br/>&amp; Email as recorded in the demat Account. After<br/>successful authentication, user will be provided links for<br/>the respective ESP i.e. NSDLwhere the e-Voting is in<br/>progress.</li> </ol> |

| Individual Shareholders      | You can also login using the login credentials of your demat          |
|------------------------------|-----------------------------------------------------------------------|
| (holding securities in demat | account through your Depository Participant registered with           |
| mode) login through their    | NSDL/CDSL for e-Voting facility. upon logging in, you will be able to |
| depository participants      | see e-Voting option. Click on e-Voting option, you will be            |
|                              | redirected to NSDL/CDSL Depository site after successful              |
|                              | authentication, wherein you can see e-Voting feature. Click on        |
|                              | company name or e-Voting service provider i.e. NSDL and you will      |
|                              | be redirected to e-Voting website of NSDL for casting your vote       |
|                              | during the remote e-Voting period or joining virtual meeting &        |
|                              | voting during the meeting.                                            |
|                              |                                                                       |

**Important note:** Members who are unable to retrieve User ID/ Password are advised to use Forget User ID and Forget Password option available at abovementioned website.

# Helpdesk for Individual Shareholders holding securities in demat mode for any technical issues related to login through Depository i.e. NSDL and CDSL.

| Login type                                                         | Helpdesk details                                                                                                    |
|--------------------------------------------------------------------|----------------------------------------------------------------------------------------------------|
| Individual Shareholders holding securities in demat mode with NSDL | Members facing any technical issue in login can contact<br>NSDL helpdesk by sending a request at<br><u>evoting@nsdl.co.in</u> or call at toll free no.: 1800 1020 990<br>and 1800 22 44 30  |
| Individual Shareholders holding securities in demat mode with CDSL | Members facing any technical issue in login can contact<br>CDSL helpdesk by sending a request at<br><u>helpdesk.evoting@cdslindia.com</u> or contact at 022-<br>23058738 or 022-23058542-43 |

B) Login Method for e-Voting and joining virtual meeting for shareholders other than Individual shareholders holding securities in demat mode and shareholders holding securities in physical mode.

### How to Log-in to NSDL e-Voting website?

- 1. Visit the e-Voting website of NSDL. Open web browser by typing the following URL: <u>https://www.evoting.nsdl.com/</u> either on a Personal Computer or on a mobile.
- 2. Once the home page of e-Voting system is launched, click on the icon "Login" which is available under 'Shareholder/Member' section.
- 3. A new screen will open. You will have to enter your User ID, your Password/OTP and a Verification Code as shown on the screen.

Alternatively, if you are registered for NSDL eservices i.e. IDEAS, you can log-in at <u>https://eservices.nsdl.com/</u> with your existing IDEAS login. Once you log-in to NSDL eservices after using your log-in credentials, click on e-Voting and you can proceed to Step 2 i.e. Cast your vote electronically.

4. Your User ID details are given below :

| Manner of holding shares i.e. Demat<br>(NSDL or CDSL) or Physical | Your User ID is:                                   |
|-------------------------------------------------------------------|----------------------------------------------------|
| a) For Members who hold shares in demat account with NSDL.        | 8 Character DP ID followed by 8 Digit Client<br>ID |

|                                           | For example if your DP ID is IN300*** and  |
|-------------------------------------------|--------------------------------------------|
|                                           | Client ID is 12****** then your user ID is |
|                                           | IN300***12*****.                           |
| b) For Members who hold shares in demat   | 16 Digit Beneficiary ID                    |
| account with CDSL.                        | For example if your Beneficiary ID is      |
|                                           | 12************* then your user ID is       |
|                                           | 12********                                 |
| c) For Members holding shares in Physical | EVEN Number followed by Folio Number       |
| Form.                                     | registered with the company                |
|                                           | For example if folio number is 001*** and  |
|                                           | EVEN is 101456 then user ID is             |
|                                           | 101456001***                               |

- 5. Password details for shareholders other than Individual shareholders are given below:
  - a) If you are already registered for e-Voting, then you can user your existing password to login and cast your vote.
  - b) If you are using NSDL e-Voting system for the first time, you will need to retrieve the 'initial password' which was communicated to you. Once you retrieve your 'initial password', you need to enter the 'initial password' and the system will force you to change your password.
  - c) How to retrieve your 'initial password'?
    - (i) If your email ID is registered in your demat account or with the company, your 'initial password' is communicated to you on your email ID. Trace the email sent to you from NSDL from your mailbox. Open the email and open the attachment i.e. a .pdf file. Open the .pdf file. The password to open the .pdf file is your 8 digit client ID for NSDL account, last 8 digits of client ID for CDSL account or folio number for shares held in physical form. The .pdf file contains your 'User ID' and your 'initial password'.
    - (ii) If your email ID is not registered, please follow steps mentioned below in process for those shareholders whose email ids are not registered.
- 6. If you are unable to retrieve or have not received the "Initial password" or have forgotten your password:
  - a) Click on "Forgot User Details/Password?" (If you are holding shares in your demat account with NSDL or CDSL) option available on www.evoting.nsdl.com.
  - b) <u>Physical User Reset Password?</u>" (If you are holding shares in physical mode) option available on <u>www.evoting.nsdl.com</u>.
  - c) If you are still unable to get the password by aforesaid two options, you can send a request at <a href="mailto:evoting@nsdl.co.in">evoting@nsdl.co.in</a> mentioning your demat account number/folio number, your PAN, your name and your registered address etc.
  - d) Members can also use the OTP (One Time Password) based login for casting the votes on the e-Voting system of NSDL.
- 7. After entering your password, tick on Agree to "Terms and Conditions" by selecting on the check box.
- 8. Now, you will have to click on "Login" button.
- 9. After you click on the "Login" button, Home page of e-Voting will open.

#### Step 2: Cast your vote electronically and join General Meeting on NSDL e-Voting system.

#### How to cast your vote electronically and join General Meeting on NSDL e-Voting system?

- 1. After successful login at Step 1, you will be able to see all the companies "EVEN" in which you are holding shares and whose voting cycle and General Meeting is in active status.
- 2. Select "EVEN" of company for which you wish to cast your vote during the remote e-Voting period and casting your vote during the General Meeting. For joining virtual meeting, you need to click on "VC/OAVM" link placed under "Join General Meeting".
- 3. Now you are ready for e-Voting as the Voting page opens.
- 4. Cast your vote by selecting appropriate options i.e. assent or dissent, verify/modify the number of shares for which you wish to cast your vote and click on "Submit" and also "Confirm" when prompted.
- 5. Upon confirmation, the message "Vote cast successfully" will be displayed.
- 6. You can also take the printout of the votes cast by you by clicking on the print option on the confirmation page.
- 7. Once you confirm your vote on the resolution, you will not be allowed to modify your vote.

#### **General Guidelines for shareholders**

- Institutional shareholders (i.e. other than individuals, HUF, NRI etc.) are required to send scanned copy (PDF/JPG Format) of the relevant Board Resolution/ Authority letter etc. with attested specimen signature of the duly authorized signatory(ies) who are authorized to vote, to the Scrutinizer by e-mail to khetangopal23@gmail.com with a copy marked to <u>evoting@nsdl.co.in.</u>
- 2. Any person holding shares in physical form and non-individual shareholders, who acquires shares of the Company and becomes member of the Company after the notice is send through e-mail and holding shares as of the cut-off date i.e. 23.09.2021, may obtain the login ID and password by sending a request at <u>evoting@nsdl.co.in</u> or Issuer/RTA. However, if you are already registered with NSDL for remote e-voting, then you can use your existing user ID and password for casting your vote. If you forgot your password, you can reset your password by using "Forgot User Details/Password" or "Physical User Reset Password" option available on <u>www.evoting.nsdl.com</u> or call on toll free no. **1800 1020 990 and 1800 22 44 30**. In case of Individual Shareholders holding securities in demat mode who acquires shares of the Company and becomes a Member of the Company after sending of the Notice and holding shares as of the cut-off date i.e. 23.09.2021 may follow steps mentioned in the Notice of the AGM under Step 1 :"Access to NSDL e-Voting system" (Above).
- 3. It is strongly recommended not to share your password with any other person and take utmost care to keep your password confidential. Login to the e-voting website will be disabled upon five unsuccessful attempts to key in the correct password. In such an event, you will need to go through the "Forgot User Details/Password?" or "Physical User Reset Password?" option available on www.evoting.nsdl.com to reset the password.
- 4. In case of any queries, you may refer the Frequently Asked Questions (FAQs) for Shareholders and e-voting user manual for Shareholders available at the download section of <u>www.evoting.nsdl.com</u> or call on toll free no.: 1800 1020 990 and 1800 22 44 30 or send

a request toto Mr. Amit Vishal, Senior Manager and /or Ms. Pallavi Mhatre, Manager at evoting@nsdl.co.in

Process for those shareholders whose email ids are not registered with the depositories for procuring user id and password and registration of e mail ids for e-voting for the resolutions set out in this notice:

- 1. In case shares are held in physical mode please provide Folio No., Name of shareholder, scanned copy of the share certificate (front and back), PAN (self attested scanned copy of PAN card), AADHAR (self attested scanned copy of Aadhar Card) by email to company.secretary@ellenbarrie.com.
- 2. In case shares are held in demat mode, please provide DPID-CLID (16 digit DPID + CLID or 16 digit beneficiary ID), Name, client master or copy of Consolidated Account statement, PAN (self attested scanned copy of PAN card), AADHAR (self attested scanned copy of Aadhar Card) to company.secretary@ellenbarrie.com. If you are an Individual shareholders holding securities in demat mode, you are requested to refer to the login method explained at step 1 (A) i.e.Login method for e-Voting and joining virtual meeting for Individual shareholders holding securities in demat mode.
- 3. Alternatively shareholder/members may send a request to <u>evoting@nsdl.co.in</u>for procuring user id and password for e-voting by providing above mentioned documents.
- 4. In terms of SEBI circular dated December 9, 2020 on e-Voting facility provided by Listed Companies, Individual shareholders holding securities in demat mode are allowed to vote through their demat account maintained with Depositories and Depository Participants. Shareholders are required to update their mobile number and email ID correctly in their demat account in order to access e-Voting facility.

#### THE INSTRUCTIONS FOR MEMBERS FOR e-VOTING ON THE DAY OF THE AGM ARE AS UNDER:-

- 1. The procedure for e-Voting on the day of the AGM is same as the instructions mentioned above for remote e-voting.
- Only those Members/ shareholders, who will be present in the AGM throughVC/OAVM facility and have not casted their vote on the Resolutions through remote e-Voting and are otherwise not barred from doing so, shall be eligible to vote through e-Voting system in the AGM.
- 3. Members who have voted through Remote e-Voting will be eligible to attend the AGM. However, they will not be eligible to vote at the AGM.
- 4. The details of the person who may be contacted for any grievances connected with the facility for e-Voting on the day of the AGM shall be the same person mentioned for Remote e-voting.

## INSTRUCTIONS FOR MEMBERS FOR ATTENDING THE EGM/AGM THROUGH VC/OAVM ARE AS UNDER:

- 1. Member will be provided with a facility to attend the AGM through VC/OAVM through the NSDL e-Voting system. Members may access by following the steps mentioned above for Access to NSDL e-Voting system. After successful login, you can see link of "VC/OAVM link" placed under "Join General meeting" menu against company name. You are requested to click on VC/OAVM link placed under Join General Meeting menu. The link for VC/OAVM will be available in Shareholder/Member login where the EVEN of Company will be displayed. Please note that the members who do not have the User ID and Password for e-Voting or have forgotten the User ID and Password may retrieve the same by following the remote e-Voting instructions mentioned in the notice to avoid last minute rush.
- 2. Members are encouraged to join the Meeting through Laptops for better experience.
- 3. Further Members will be required to allow Camera and use Internet with a good speed to avoid any disturbance during the meeting.

- 4. Please note that Participants Connecting from Mobile Devices or Tablets or through Laptop connecting via Mobile Hotspot may experience Audio/Video loss due to Fluctuation in their respective network. It is therefore recommended to use Stable Wi-Fi or LAN Connection to mitigate any kind of aforesaid glitches.
- 5. Shareholders who would like to express their views/ask questions during the meeting may register themselves as a speaker may send their request mentioning their name, demat account number/folio number, email id, mobile number at company.secretary@ellenbarrie.com latest by 28.09.2021 3:00 p.m. (IST) on Tuesday. The same will be replied by the company suitably.
- 6. Those shareholders who have registered themselves as a speaker will only be allowed to express their views/ask questions during the meeting.
- 7. When a pre-registered speaker is invited to speak at the meeting, but he / she does not respond, the next speaker will be invited to speak. Accordingly, all speakers are requested to get connected to a device with a video/ camera along with good internet speed.
- 8. The Company reserves the right to restrict the number of questions and number of speakers, as appropriate, for smooth conduct of the AGM.
- 9. Members who need assistance before or during the AGM, can contact Mr. Amit Vishal, Senior Manager, NSDL and / or Ms. Pallavi Mhatre, Manager, NSDL at evoting@nsdl.co.inor call 1800 1020 990 / 1800 22 44 30.
- 10. The explanatory Statement as required under Section 102(2) of the Companies Act, 2013 related to the Special business to be transacted at the 47<sup>th</sup>Annual General Meeting is annexed herewith.
- 11. A MEMBER WHO IS ENTITLED TO ATTEND AND VOTE AT THE ANNUAL GENERAL MEETING IS ENTITLED TO APPOINT PROXY TO ATTEND AND VOTE INSTEAD OF HIMSELF/HERSELF AND A PROXY NEED NOT BE A MEMBER OF THE COMPANY. THE PROXY FORM, IN ORDER TO BE EFFECTIVE, MUST BE DEPOSITED AT THE REGISTERED OFFICE OF THE COMPANY NOT LESS THAN 48 HOURS BEFORE THE COMMENCEMENT OF THE MEETING.

Pursuant to the provisions of Section 105 of the Companies Act, 2013, a person can act as a proxy on behalf of not more than fifty members and holding in aggregate not more than ten percent of the total Share Capital of the Company. Members holding more than ten percent of the total Share Capital of the Company may appoint a single person as proxy, who shall not act as a proxy for any other Member. A Proxy Form is annexed to this Notice.

- 12. Corporate members desiring to exercise voting through their representative are required to forward well in advance certified copy of the Board Resolution authorizing their representative to attend and vote on their behalf at the meeting.
- 13. During the period beginning 24 hours before the time fixed for the commencement of the meeting and ending with the conclusion of the meeting, a member would be entitled to inspect the proxies lodged with the Company, at any time during the business hours of the Company, provided that not less than three days of notice in writing is given to the Company.
- 14. The Register of Directors and Key Managerial Personnel and their shareholding maintained under Section 170 of the Companies Act, 2013, will be available for inspection by the members at the meeting.

- 16. The Notice of the AGM has been sent through email to those members who have opted to receive electronic communication or who have registered their email addresses with the Company/depository participants. The Notice is also available on our website, i.e. www.ellenbarrie.com. The physical copy of the Notice has been sent to those members who have either opted for the same or have not registered their email addresses with the Company/depository participant. The members will be entitled to a physical copy of the Notice of AGM, free of cost, upon sending a request to Mr. Tarakeswar Ghosh, Chief Accountant at the Registered Office.
- 17. Participation of Members through VC will be reckoned for the purpose of quorum for the EGM as per section 103 of the Act.
- 18. Facility of joining the AGM through VC shall be kept open 30 minutes before the time scheduled for the AGM and will be available for members on first come first serve basis.
- Members are requested to notify to the Registrar of the Company, M/s. ABS CONSULTANT PVT LTD, Stephen House, 6<sup>th</sup> Floor, Room No. 99, 4, B.B.D. Bag (East), Kolkata – 700 001, any change in their address.
- The Register of Members and Equity Share Transfer Registers will remain closed from 24<sup>th</sup> September 2021 to 30<sup>th</sup>September, 2021. (Both days inclusive).
- 21. Members should fill in their attendance slip for attending the meeting and bring their Attendance slips along with their copy of the Annual Report to the meeting. Members are requested to affix their signature at the space provided and handover the complete slip at the entrance of the place of the meeting.
- 22. Pursuant to Section 101 and Section 136 of the Companies Act, 2013 read with relevant Rules made thereunder, Companies can serve Annual Reports and other communications through electronic mode to those Members who have registered their e-mail address either with the Company or with the Depository. Members holding share in physical form who have not registered their e-mail address with the Company can now register the same by requesting the same, to M/s. ABS Consultants Private Limited, Registrar & Share Transfer Agent of the Company. Members holding shares in demat form are requested to register their e-mail address, are entitled to receive such communication in physical form upon request.
- 23. Members desiring any information relating to the accounts are requested to write to the Company well in advance so as to enable the management to keep the information ready.
- 24. All the documents referred to in the notice will be available for inspection at the Company's registered office during normal working business hours on working days up to the date of general meeting.

Place: Kolkata

By Order of the Board FOR ELLENBARRIE NOUTSRIAL GASES LT rie Indu Managing Director

Date: 7<sup>th</sup>September 2021

# EXPLANATORY STATEMENT PURSUANT TO SECTION 102(1) OF THE COMPANIES ACT, 2013 AND FORMING PART OF THE NOTICE CONVENING THE ANNUAL GENERAL MEETING OF THE COMPANY

#### Item No. 4

The Board of Directors at its Meeting held on 06.09.2021, upon the recommendation of the Audit Committee, approved the appointment of M/s Datta, Ghosh, Bhattacharya & Co., Cost Accountants, to conduct the audit of the Cost records of the Company's units on a remuneration of `50,000 (Rupees Fifty Thousand Only) (including all applicable taxes and reimbursement of out of pocket expenses) for the financial year ending March 31, 2022. In terms of the provisions of Section 148 of the Companies Act, 2013 read with Rule 14 of the Companies (Audit and Auditors) Rules, 2014, (as amended or re-enacted from time to time) the remuneration as mentioned above, payable to the Cost Auditor. Accordingly, the Members are requested to appoint the Cost Auditors for the financial year ending March 31, 2022, as set out in the Ordinary Resolution for the aforesaid services to be rendered by them.

None of the Directors and / or Key Managerial Personnel of the Company and their relatives is concerned or interested, financial or otherwise, in the said Resolution.

#### Item No. 5

Members of the company are requested to note that Section 188 of the Companies Act, 2013 read with the rules made thereunder requires any transaction entered into with related parties be approved by the members of the Company. The transaction is at arm's length basis but could be considered as being outside the ordinary course of business, the approval of the members under section 188 of the Companies Act, 2013 is being sought by way of Special resolution.

None of the Directors and / or Key Managerial Personnel of the Company and their relatives are concerned or interested, financially or otherwise, in the said Resolution except the promoter Directors. The Board recommends the special resolution for approval of the Members.